#### **La construction de greffons RCommander**

#### **Milan Bouchet-Valat**

Laboratoire de sociologie quantitative (LSQ-CREST) Observatoire sociologique du changement (OSC-Sciences Po & CNRS) Institut national d'études démographiques (INED)

[nalimilan@club.fr](mailto:nalimilan@club.fr)

Rencontres R, Montpellier, 25 juin 2014

#### Programme

- Sous le capot de Rcmdr : Tcl/Tk en R
	- ► Principes
	- ► Comment trouver de la documentation
	- ► Un peu de pratique
- Les greffons Rcmdr :
	- ► Comment créer un paquet R
	- ► Les particularités de Rcmdr
	- ► Un peu plus de pratique
- Application à vos projets

### Tcl/Tk

#### Tcl/Tk

- Boîte à outils (toolkit) créée en 1990/91 à Berkeley
- Heure de gloire dans les années 1990
- Avantages :
	- ► Multi-plateformes, relativement bien intégrée
	- ► Légère
	- ► Relativement complète, extensible
	- ► Assez bien conçue
- Limites :
	- ► Développement actuellement au ralenti
	- ► Certains widgets complexes manquants
	- ► Pas de possibilité de construire visuellement les interfaces
- Dans l'ensemble : très bien pour de petites interfaces, à éviter pour de grosses applications (préférer GTK ou Qt)

#### Tcl/Tk et R

- Paquet tcltk : publié en 2001 et toujours amélioré
- Intégré à la distribution standard
	- ► Sous Mac, il faut installer X11, et le thème n'est pas natif
	- ► Sous Linux aussi le thème par défaut est atroce
- Paquet tcltk2 (2006) : widgets additionnels
	- ► Thèmes pour Linux (passent aussi sous Mac)
	- ► Widget pour modifier des tables, etc.

#### Tcl/Tk et R : où trouver des infos

- Une seule page de documentation pour tous les widgets
- Peter Dalgaard, [« A Primer on the R-Tcl/Tk Package »](http://mcu.edu.tw/~chenmh/teaching/project/r/reference/R_Tcl_Tk_2001_3.pdf),  $R$  News, vol. 1(3), 2001.
- Peter Dalgaard, [« Changes to the R-Tcl/Tk package »,](http://mcu.edu.tw/~chenmh/teaching/project/r/reference/R_Tcl_Tk_2002_3.pdf) R News, vol. 2/3, 2002.
- Pas mal d'exemples le Web :
	- ► http://www.sciviews.org/\_rgui/tcltk/
- Il faut utiliser la documentation pour d'autres langages et deviner comment l'adapter :
	- Manuel de référence, bien détaillé <https://www.tcl.tk/man/tcl8.6/TkCmd/contents.htm>
	- Doc de Tk moins austère, tutoriel : [http://www.tkdocs.com](http://www.tkdocs.com/)
	- Doc pour Python (Tkinter) : <https://docs.python.org/2/library/tkinter.html>
- La meilleure solution : faire des recherches sur le Web, parfois adapter du code existant

### Tcl/Tk et R : principe

- tcltk permet de lancer n'importe quelle commande Tcl : fonctions tcl() et .Tcl()
- Nombreuses fonctions pour la plupart des opérations courantes : nom commençant par tk
- Exemple de base : fenêtre avec un label

library(tcltk) top <- tktoplevel() lab <- tklabel(top, text="Un label") tkgrid(lab)

### L'agencement des widgets

#### L'agencement des widgets

- Deux méthodes concurrentes et incompatibles :
	- ► pack(), ancienne commande, plus limitée : à éviter
	- ► grid(), plus riche : à préférer
	- ► Ne pas mélanger les deux !
- Pour le principe : <http://www.tkdocs.com/tutorial/grid.html> <http://effbot.org/tkinterbook/grid.htm>
- Pour la syntaxe en R : [http://www.sciviews.org/\\_rgui/tcltk/Layout.html](http://www.sciviews.org/_rgui/tcltk/Layout.html)

### L'agencement des widgets avec grid()

- Principe : attacher les widgets à un canevas
- Permet d'aligner les widgets horizontalement et verticalement
	- ► Chaque appel de grid() descend d'une ligne
	- ► Si on passe plusieurs widgets, chacun va dans une colonne, ex : tkgrid(one, two, three, okay, cancel)
	- ► Possibilité de préciser la ligne/colonne et l'étendue en lignes/colonnes, ex : tkgrid(one, column=0, row=2)

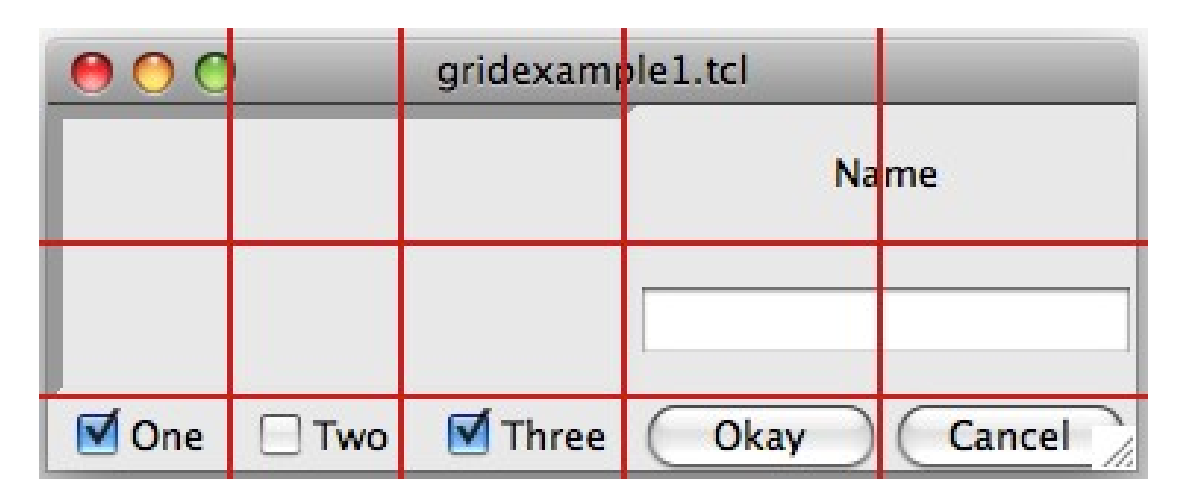

#### L'agencement des widgets avec grid()

Création des widgets :

top <- tktoplevel() nameLabel <- ttklabel(top, text="Name") nameEntry <- ttkentry(top) checkButton1 <- ttkcheckbutton(top, text="One") checkButton2 <- ttkcheckbutton(top, text="Two") checkButton3 <- ttkcheckbutton(top, text="Three") okButton <- ttkbutton(top, text="OK") cancelButton <- ttkbutton(top, text="Cancel")

#### L'agencement des widgets avec grid()

Positionnement des widgets sur la grille :

tkgrid(nameLabel, row=0, column=3, columnspan=2) tkgrid(nameEntry, row=1, column=3, columnspan=2) tkgrid(checkButton1, checkButton2, checkButton3, okButton, cancelButton)

Agencement plus soigné :

tkgrid(nameLabel, row=0, column=3, columnspan=2, padx=6, pady=6) tkgrid(nameEntry, row=1, column=3, columnspan=2, padx=6, pady=6, sticky="ew") tkgrid(checkButton1, checkButton2, checkButton3, okButton, cancelButton,  $p$ adx=6, pady=6)

### Quelques points utiles avec Tk

#### Tk et Ttk

- Ttk (*Themed Tk*) : widgets mieux intégrés à chaque plateforme
- Pour les widgets de base, on dispose d'une fonction tk\* et d'une fonction ttk\*
- Certains widgets n'existent que en version Ttk

ttknotebook ttkseparator

ttksizegrip ttkcheckbutton ttklabel ttkprogressbar ttktreeview ttkcombobox ttklabelframe ttkradiobutton ttkentry ttkmenubutton ttkscrollbar ttkframe

ttkbutton ttkimage ttkpanedwindow

## Échanger des données avec Tk

- tclVar() : créer un objet R correspondant à une variable que l'on peut passer aux widgets Tk
- tclvalue() : récupérer/modifier la valeur contenue dans une variable Tk (ou retournée par une fonction Tk)

```
> x <- tclVar("une valeur")
> x$env
<environment: 0x4d38e30>
attr(,"class")
[1] "tclVar"
> tclvalue(x)
[1] "une valeur"
```
- ► Attention, les nombres deviennent des variables caractère : utiliser as.numeric(tclvalue(x))
- ► Pour vérifier qu'une valeur entrée par l'utilisateur est bien un nombre valide, on teste is.na(as.numeric(tclvalue(x)))

#### Ouvrir et enregistrer des fichiers

• Ouvrir un fichier :

```
filename <- tclvalue(tkgetOpenFile())
if (filename == "") tkmessageBox(message="Aucun fichier sélectionné.")
else
     tkmessageBox(message=paste("Fichier sélectionné :",
                                 filename))
```
● Sélectionner un dossier :

```
tclvalue(tkchooseDirectory())
```
• Enregistrer un fichier :

```
tclvalue(tkgetSaveFile())
```
• Autres options :

```
tclvalue(tkgetSaveFile(initialfile="fichier.txt",
  filetypes="{{Fichiers texte} {.txt}} {{Tous les fichiers} *}"))
```
# Écrire des greffons Rcmdr

#### Les greffons Rcmdr

• John Fox,

« The R Commander: A basic-statistics graphical user interface to R  $\infty$  , Journal of Statistical Software, 14(9), 2003.

- John Fox, [« Extending the R Commander by "plug-in" packages »](http://tolstoy.newcastle.edu.au/R/e3/help/att-2806/wrapper.pdf),  $R$ News, 7(3), 2003.
- Plus de 20 greffons
- Chaque greffon doit être un paquet R
	- ► Convention : nommer ces paquets RcmdrPlugin.\*
	- ► Charger le paquet lance Rcmdr avec le greffon
	- ► Possibilité de charger les greffons depuis l'interface graphique
	- ► Les menus installés par les greffons sont visibles uniquement lorsque le greffon est chargé

#### La structure d'un paquet R

- <http://cran.r-project.org/doc/manuals/R-exts.html>
- DESCRIPTION : informations sur le paquet et ses dépendances
- NAMESPACE : fonctions à importer/exporter
- man/: documentation
- tests/ : tests (optionnel, difficile avec les interfaces graphiques)
- inst/ : fichiers divers à installer
	- ► inst/etc/menus.txt : menus Rcmdr
	- ► inst/po/ : traductions compilées
- po/ : traductions non compilées
- R/ : code source R

### Les fonctions et widgets Rcmdr

#### Les fonctions Rcmdr essentielles

- Malheureusement peu documentées
	- ► On peut les trouver avec ?Rcmdr.Utilities ou dans R/utilities.R
	- ► S'inspirer d'une boîte de dialogue qui ressemble à ce que vous voulez faire
- doltAndPrint() : lancer une commande et l'ajouter au script
- initializeDialog(), dialogSuffix(), OKCancelHelp(), closeDialog(): préparer une boîte de dialogue et la refermer
- putDialog()/getDialog() pour enregistrer les paramètres entrés par l'utilisateur
- setBusyCursor()/setIdleCursor() : indiquer que le programme est occupé

#### Les fonctions Rcmdr essentielles

- Séquence typique pour une boîte de dialoque :
	- ► initializeDialog(), getDialog() et création des différents widgets
	- ► Définition de la fonction onOK()
		- Validation des valeurs entrées par l'utilisateur
		- putDialog() avec les valeurs entrées
		- Puis closeDialog() et doItAndPrint() pour lancer le code
	- ► OKCancelHelp(), agencement des widgets avec grid() puis dialogSuffix()

#### Les widgets Rcmdr essentiels

• radioButtons() : choisir parmi plusieurs options incompatibles

```
buttons <- radioButtons(top, name="x",
                  buttons=c("one", "two", "three"),
                  labels=c("Un", "Deux", "Trois"),
                  title="Un titre",
                  initialValue="1")
```

```
tkgrid(getFrame(buttons))
```

```
tclvalue(xvariable)
```
• checkBoxes() : choisir plusieurs options compatibles

```
checkBoxes("boxes",
            boxes=c("one", "two", "three"),
            initialValues=c(1, 0, 0),
            labels=c("Un", "Deux", "Trois"),
            title="Un titre")
tkgrid(boxesFrame)
```

```
tclvalue(oneVariable)
```
#### Les widgets Rcmdr essentiels

• variableListBox() : choisir un ou plusieurs éléments dans une liste

```
vBox <- variableListBox(top,
       title="Choisir une variable")
tkgrid(vBox)
getSelection(vBox)
```
- ► Arguments optionnels :
	- variableList : liste des éléments à proposer
	- initialSelection : numéro de l'élément à préselectionner
	- selectmode : "single" ou "multiple"

#### Deux widgets Tk utiles

• tkscale() : choisir un nombre dans un intervalle prédéfini

```
x \leftarrow \text{tclVar}(1)tkscale(top, from=1, to=1500,
                      showvalue=TRUE, variable=x,
                      resolution=1, 
orient="horizontal")
tclvalue(x)
```
• tkspin() : entrer n'importe quel nombre

 $x \leftarrow \text{tclVar}(1)$ tkwidget(top, type="spinbox", from=0, to=100, inc=0.1, textvariable=x) tclvalue(x)

#### D'autres fonctions Rcmdr

- Variables() : obtenir la liste des variables
	- ► numericP(), factorsP(), twoLevelFactorsP(), modelsP(), lmP()
	- ► fonctions list\* pour obtenir la liste des variables, modèles...
- groupsBox() : choisir un facteur suivant lequel grouper une opération